# **Vinculando el repositorio institucional Dspace con la plataforma virtual Moodle**

Marcelo Espinoza Facultad Regional Resistencia – UTN Facultad Regional Resistencia - UTN Facultad Regional Resistencia - UTN French, 414 5493624432928 marceloespinoza00@gmail.com

Germán Zaragoza French, 414 5493624432928 leozaragoza@gmail.com

Manuel Zubieta French, 414 5493624432928 manuelzubieta14@gmail.com

Liliana Cuenca Pletsch Facultad Regional Resistencia - UTN Facultad Regional Resistencia - UTN Facultad Regional Resistencia - UTN French, 414 5493624432928 cplr@frre.utn.edu.ar Valeria C. Sandobal Verón French, 414 5493624432928 vsandobal@frre.utn.edu.ar María Alejandra Cernadas French, 414 5493624432928 m.alecernadas@gmail.com

## **ABSTRACT**

Near the end of the second millennium, at "Regional Resistencia UTN" University, the "Educational Research Group" (GIE) was born with the purpose of analyzing topics about educational and institutional issues. With the rise of TIC, this group has the challenge of incorporating them to the process of teaching and learning, allowing to reduce not only the gap between time and space but strengthening the communication between stakeholders in the education process .

In this matter, Moodle, the virtual platform is implemented as a tool for interaction between teacher-student, student-student and student-material. Due to the growth in the use and the appropriation of the platform by the university community, as well as the large number of digital material produced, it was proposed to implement an institutional repository under the project "Modeling a repository of learning object for the knowledge managment for the UTN-FRRe". As part of this project, we look to relate the virtual platform Moodle with the DSpace repository, allowing to link digital material from both platforms bidirectionally. In this article the different alternatives and results obtained in the progress of linking both platforms are transparently displayed to the user.

#### **RESUMEN**

Finalizando el segundo milenio, en la Facultad Regional Resistencia, nació el Grupo de Investigación Educativa (GIE) con el propósito de realizar análisis referidos a temas pedagógicos e institucionales propios de una institución educativa. Con el surgimiento de las TIC, este grupo se propone el desafío de incorporarlas al proceso de enseñanza-aprendizaje, permitiendo no sólo achicar la brecha de tiempo y espacio sino que fortaleció la comunicación entre los actores del proceso educativo.

En este sentido, se implementa la plataforma virtual Moodle como herramienta de interacción entre profesor- alumno, alumnoalumno y alumno-material. Debido al crecimiento en la utilización y apropiación de la herramienta por parte de la comunidad universitaria, como así también al gran número de material digital producido, se propuso implementar un repositorio institucional, en el marco del Proyecto "Modelización de un repositorio de objetos de aprendizaje para la gestión del conocimiento para la UTN-FRRe". Como parte de este proyecto, se busca relacionar la plataforma virtual Moodle con el repositorio DSpace, permitiendo vincular el material digital desde ambas plataforma de forma bidireccional. En el presente artículo se muestra las diferentes alternativas y resultados que se obtuvieron en el trabajo realizado para vincular ambas herramientas de manera transparente para el usuario.

#### **Categories and Subject Descriptors**

D.2.12 [**Software Engineering**]: Interoperability. Interface definition languages.

H.3.7 [**Information Storage and Retrieval]:** Digital Libraries. Dissemination

#### **General Terms**

Experimentation, Languages.

#### **Keywords**

Plataforma virtual, Moodle, Repositorio, DSpace, vinculación.

### **1. INTRODUCCIÓN**

En los últimos años la utilización de plataformas virtuales como apoyo a la presencialidad ha tomado gran relevancia debido a los avances de las TICs en el área de educación y la facilidad de uso de estas herramientas para los docentes, como así también la predisposición de los alumnos a utilizar estas nuevas tecnologías.

Desde hace más de una década, se viene utilizando la plataforma Moodle en la Facultad Regional Resistencia, como apoyo a la presencialidad y en carreras semipresenciales..

En la Facultad Regional Resistencia, las versiones utilizadas del Moodle fueron modificadas según los requerimientos particulares de las áreas usuarias. La propuesta se fundamenta en la interacción alumno-profesor, alumno-alumno y alumno-material tal como lo plantea Alejandra Zángara [4]. De esta manera se fomenta el trabajo colaborativo, reforzando las capacidades de enfrentar, comprender y asimilar las situaciones reales. Esto se logra a través de tutorías, evaluaciones y herramientas colaborativas complementarias al dictado de clases. Para permitir el acceso de alumnos distantes geográficamente y que esta comunicación se establezca es necesario crear elementos mediadores entre el docente y el alumno, apuntando a que los medios no sean solo simples ayudas didácticas sino también portadores de conocimientos.

Actualmente en el servidor de la FRRe se encuentra instalada la versión 2.7., una pantalla general de la misma se muestra en la Figura 1.

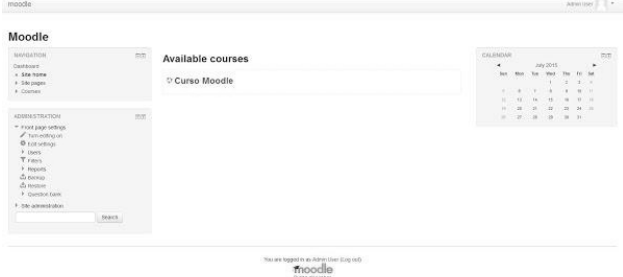

#### **Figura 1.***Pantalla de Ingreso de Moodle – Versión 2.7*

En los últimos años han surgido con gran fuerza la utilización de repositorios institucionales de acceso abierto, con el objetivo de poner a disposición de investigadores, docentes, alumnos y personas en general, los resultados de producciones científicas, como así también el material docente utilizado en el dictado de las clases. Un repositorio institucional puede ser definido según [5] "como un conjunto de servicios que una universidad ofrece a los miembros de su comunidad para la gestión y diseminación de los materiales digitales creados por la institución y sus miembros". En este sentido es que surge el proyecto actual de "Modelización de un repositorio de objetos de aprendizaje para la gestión del conocimiento para la UTN-FRRe", con el objetivo de desarrollar un Repositorio de Objetos de Aprendizaje (OA) que aporte al sistema de e-learning y al desarrollo de la biblioteca digital de la Facultad Regional Resistencia.

Entre los objetos digitales que se almacenan en los repositorios encontramos artículos, tesis y trabajos finales, actas de congreso, material docente, entre otros. Estas iniciativas, llevan a la Facultad Regional Resistencia, a plantear la posibilidad de implementar un repositorio institucional que dé soporte a las exigencias de la institución educativa.

Como una de las primeras actividades a realizar estuvo la de analizar las opciones que se encuentran disponibles para la instalación de un software de repositorio. De éste análisis surge la decisión de instalar el software Dspace para conformar el repositorio de objetos de aprendizaje de la facultad. Dspace es un software orientado a académicos, de código abierto y gratuito, el cual permite crear un repositorio de objetos digitales.

# : Repositorio Dspace/Manakin Comunidades en DSpace **Buscar en DSpac Trust** • Comunidad Prueba<br>● | △

#### **Figura 2.***Pantalla de Ingreso de Moodle – Versión 2.7*

Teniendo en cuenta, las ventajas tanto de la plataforma Moodle como del repositorio Dspace, y el crecimiento del material digital producido, tanto por docentes, alumnos e investigadores es que surge la idea de relacionar ambas herramientas con el fin de enriquecer los recursos disponibles para estos actores.

# **2. ELEMENTOS DEL TRABAJO Y METODOLOGÍA**

Con el objetivo de vincular la plataforma virtual Moodle y el respositorio Dspace, se utilizó como entorno de prueba, una máquina virtual con el sistema operativo Windows 7, en la misma se han instalado las versiones 2.7 de Moodle y 4.2 de Dspace. Cabe aclarar, que la vinculación perseguida es la bidireccional, es decir aquella que nos permita agregar un objeto de aprendizaje a la plataforma virtual y que el mismo esté disponible el repositorio; como así también que la publicación de un material digital en Dspace sea accesible desde Moodle.

#### **2. 1 Plugin "Repositorio SWORD Upload"**

Cómo primer intento para la relación entre ambas plataformas se utilizó un plugin llamado "Repositorio SWORD upload", dicho plugin utiliza el protocolo Simple Web-Service Offering Repository Deposit (SWORD) el cual permite cargar un objeto de aprendizaje de Dspace y hacer un enlace a la misma en Moodle en una sola operación. Se puede configurar para que apunte a la cantidad de repositorios Dspace como se desee. [7].

El protocolo Simple Web-service Offering Repository Deposit (SWORD) es usado en repositorios para depositar objetos digitales a través de una sola interfaz y que luego eso pueda ser "enrutado" en diferentes formatos. Permite acceder, mediante un servicio web, para realizar envíos directos al repositorio. SWORD, se puede tomar como una "especialidad" del protocolo Atom Publishing, por lo que restringe la publicación en ámbitos académicos [8].

Para tener disponible la webapp del protocolo SWORD en Dspace se requiere realizar los siguientes pasos:

Copiar la carpeta de la aplicación de SWORD y

luego pegarla en la carpeta "webapps" del servidor de aplicaciones Apache Tomcat, para que este lo levante automáticamente cuando es iniciado.

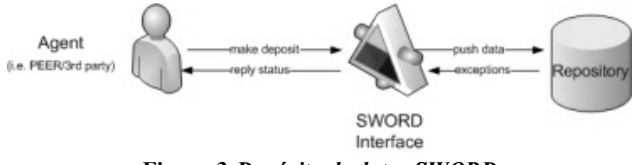

**Figura 3.***Depósito de datos SWORD*

Un ejemplo del mecanismo de PUSH es el mecanismo de depósito SWORD donde los datos está siendo PUSHEADOS por un agente (es decir, una aplicación de servicio web o de escritorio que representa un usuario) a la interfaz SWORD de un repositorio que entonces acepta o rechaza el depósito (véase la Figura 3). [9]. Como desventaja del plugin instalado, se encontró que no permite tomar objetos del repositorio de DSPACE para utilizarlos en Moodle por lo tanto la comunicación entre ambas plataformas en este caso es solo unidireccional.

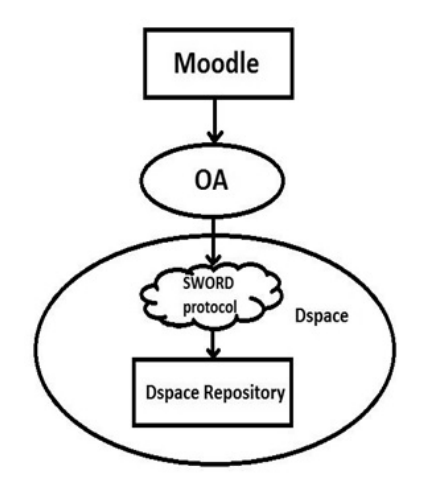

#### **Figura 4.***Envío de Objetos de Aprendizaje desde Moodle a Dspace*

En la figura 4 se puede observar el envío de un objeto de aprendizaje a través de Moodle, previo al envío como se puede observar en la figura 5 se completan los diferentes campos y se selecciona una de las colecciones de destino en el repositorio Dspace.

En un repositorio sólo los usuarios definidos pueden dar de alta contenidos. Si en este repositorio se quisiese ampliar el servicio de envíos, tendríamos que definir una cuenta por usuario, proceso realmente tedioso, complicado por el proceso de establecimiento de permisos, la correcta definición de colecciones destino. El otro problema de este modelo de registro previo es que a priori no sepamos qué usuarios van a subir información.

En este escenario, una opción a valorar es habilitar el protocolo SWORD y habilitarlo en una Web en la cual, cualquier usuario pueda subir información directamente al repositorio sin necesidad de registrarse. De esta forma no nos preocuparía el número de usuarios o si tenemos que darles permisos, ya que ese proceso se gestionaría por la aplicación web. Posteriormente al depósito, un usuario cualificado del repositorio, p.ej. bibliotecario, se encargaría de validar y complementar los datos recibidos.

#### **2.2 "Repository Plugin Enovation Solutions"**

Posteriormente, se probó otro plugin para conectar ambas plataformas el cual fue desarrollado y es mantenido por la empresa "Enovation Solutions". Este plugin es de código abierto y se encuentra disponible en un repositorio de Github. Permite acceder a objetos de aprendizaje desde el Moodle utilizando la API rest del Dspace, la cual debe ser instalada en el servidor Tomcat del Moodle como webapp.

La principal limitación que tiene este plugin es que solo permite la lectura de los objetos de aprendizaje, es decir no permite realizar modificaciones a los mismos. Esto se debe a que utiliza la API rest de la versión 1.8 del Dspace la cual es "Read only", versiones posteriores del Dspace como la 5.X cuentan con una API rest que permite operaciones CRUD(create, read, update, delete) .

Para instalar los servicios rest del Dspace se requiere copiar la carpeta de la aplicación REST correspondiente al Dspace y luego pegarla en la carpeta "webapps" del servidor de aplicaciones Apache Tomcat, para que este lo levante automáticamente cuando es iniciado.

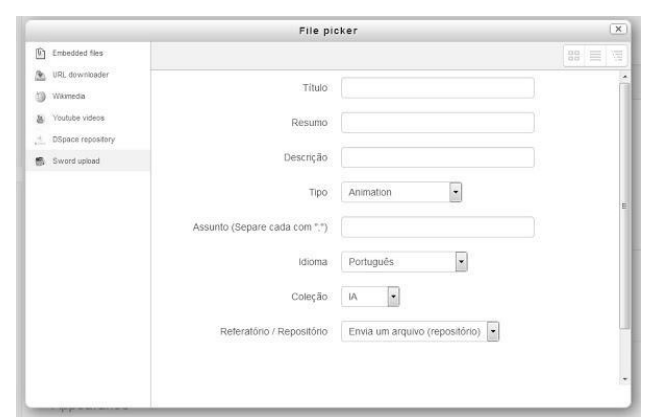

**Figura 5.***Pantalla de subida de objetos de aprendizaje al Dspace*

Los pasos que se realizan y que aparecen en la Fig. 6 son los siguientes:

1. Consulta de un recurso que está en el repositorio DSpace mediante REST.

2. Llega a la API REST la consulta enviada.

3. Busca la información del ítem requerido en la Base de Datos de DSpace.

4. La Base de Datos de DSpace devuelve el metadato asociado.

5. La API REST toma los metadatos del recurso y los devuelve en formato xml.

6. El .xml llega al plugin de DSpace y éste pasa la información.

7. Graba la información del recurso en la Base de Datos de Moodle. Puede guardar una referencia al URI del ítem o guardarlo en su repositorio. [12]

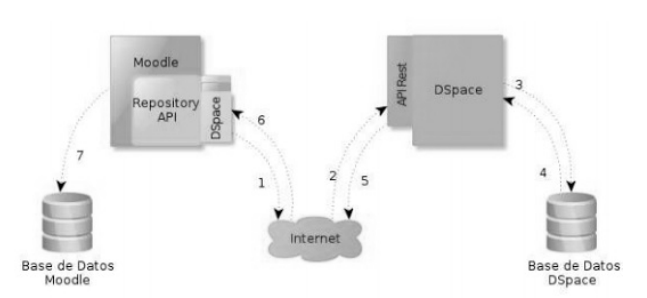

**Figura 6.***Diagrama de comunicación entre Moodle y Dspace*

#### **2.3 Dificultades conectando con la versión 4.2 del Dspace**

Desafortunadamente todavía no se ha podido lograr cargar objetos de aprendizaje almacenados en el Dspace 4.2 al Moodle 2.7 utilizando el FilePicker, que es una herramienta propia de Moodle que se utiliza para seleccionar archivos de distintas fuentes. se cree que existe un problema de incompatibilidad del plugin con las versiones utilizadas de Dspace y Moodle. Ya que este plugin fue desarrollado para una versión más antigua de la API Rest de Dspace (1.8), en este proyecto de investigación se utiliza la versión 4.2 del Dspace por lo tanto aún no se han podido conectar ambas plataformas en sus últimas versiones con el uso de los servicios rest. Como se puede ver en la figura 7.

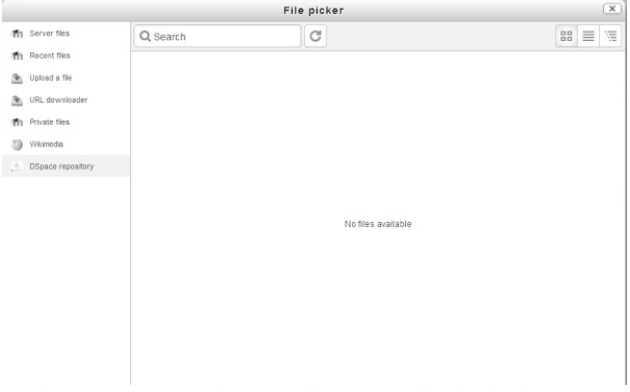

**Figura 7.***Insertando un archivo a Moodle desde el Dspace Repository*

En la imagen se puede apreciar como al querer insertar un objeto de aprendizaje en Moodle desde Dspace, el FilePicker devuelve un mensaje indicando que no hay archivos disponibles, cuando en realidad si hay objetos almacenados en el repositorio de Dspace. De esto se deduce que existe una incompatibilidad de versiones mencionada anteriormente entre el plugin y las versiones de ambas plataformas.

#### **3. RESULTADOS**

El proyecto actual se encuentra en etapa de prueba y desarrollo de un plugin que permita vincular el Repositorio con la plataforma virtual Moodle, los avances logrados con la implementación de los plugins encontrados permitió subir objetos de aprendizaje seleccionando la colección de destino en Dspace desde la plataforma de Moodle utilizando el protocolo SWORD estándar utilizado por repositorios digitales para recibir depósitos de contenidos de diferentes fuentes.

Luego de numerosas pruebas con plugins existentes, y ante la inexistencia de un plugin que utilizando la API Rest 4.2 de DSPACE compatible con nuestra versión actual que permita acceder a los OA, se tomó la decisión de desarrollar un plugin desde cero utilizando el framework de Moodle que provee una amplia documentación, la cual fue clave para codificar este plugin así como para comprender la interacción de moodle con las diferentes plataformas de repositorios.

Se utilizó para acceder a los OA la Api Rest de Dspace 4.2. En primera medida se desarrolló una lógica algorítmica comprendiendo el funcionamiento de esta API, partiendo desde las comunidades y llegando hasta los archivos o bitstreams. Luego se implementó esta lógica en lenguaje PHP.

El plugin desarrollado permite acceder desde el Moodle a los objetos de aprendizaje almacenados en el DSPACE a través del API rest**.** Una vez que se obtienen los objetos, el campus ofrece dos formas de referenciarlos, dejando una copia o creando un link al objeto en el repositorio DSPACE.

Como equipo de investigación nos hemos planteado el objetivo de continuar perfeccionando este plugin para que permita, entre otras funcionalidades, realizar búsquedas por distintos criterios y así poder optimizar la velocidad con la que se recuperan los objetos de aprendizaje almacenados en Dspace.

A continuación se detallan los avances que se lograron con la implementación del plugin. En la figura 8 se puede apreciar los OA que están almacenados en el repositorio de Dspace y que están disponibles para poder utilizarlos en Moodle.

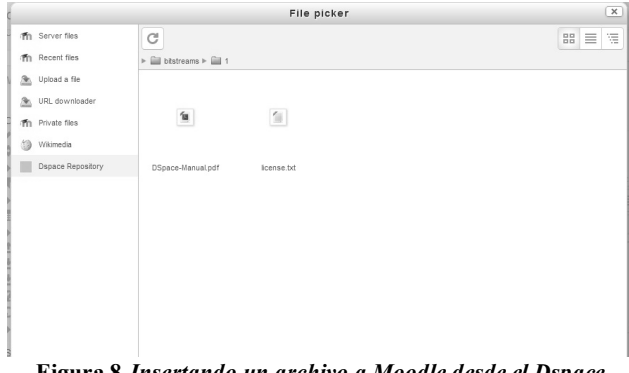

#### **Figura 8.***Insertando un archivo a Moodle desde el Dspace Repository*

En la Figura 9, se puede identificar cuáles son los parámetros o campos que se tienen que configurar una vez que se selecciona un OA para cargarlo en Moodle.

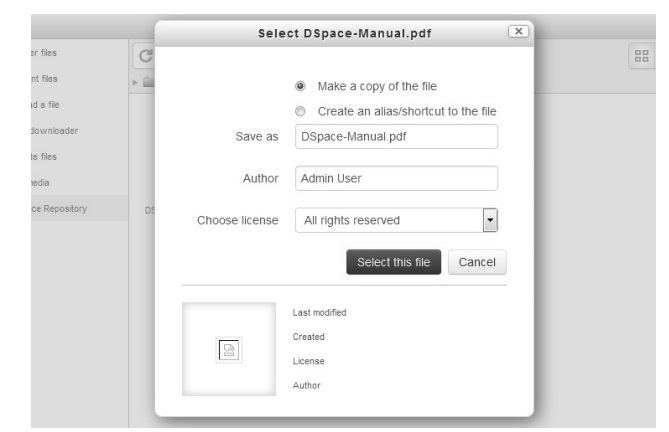

**Figura 9.** *Cargando un Objeto pdf y configurando los* 

#### *parámetros del mismo*

Una vez que se han agregado los parámetros necesarios para poder tener el objeto de aprendizaje en Moodle, se muestra una pantalla en la que se puede visualizar la forma en que quedará una vez que se hay incluido a la plataforma virtual, tal como se muestra en el Figura 10.

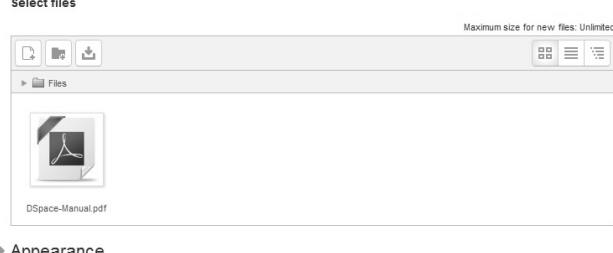

Common module settings

#### **Figura 10.** *Vista previa de cómo quedará el OA una vez almacenado en el curso de Moodle*

En la Figura 11 se puede apreciar el OA una vez que está correctamente almacenado en el curso de Moodle y ya está disponible para uso por cualquiera de los participantes de dicho curso.

Select files

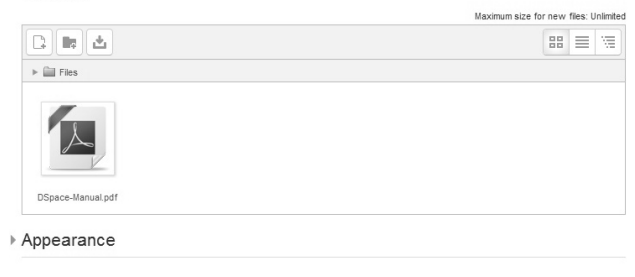

▶ Common module settings

#### **Figura 11.** *OA correctamente almacenado en el curso de Moodle seleccionado*

A continuación, en la Figura 12 y 13, puede verse el código fuente del plugin que se desarrolló, el código principal se encuentra en el archivo lib.php. Particularmente se muestra el método más interesante llamado "get\_listing()", que es el que permite ir construyendo la url mediante la cual se accede primero a la comunidad, luego a la colección, seguidamente a los items y por último se accede a los bitstreams o archivos que es el objeto de aprendizaje que queremos tomar desde Dspace para utilizarlo en Moodle.

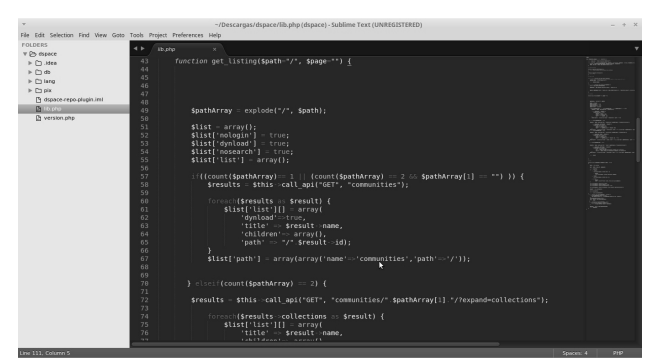

**Figura 12.** *Primer captura del método get\_listing()*

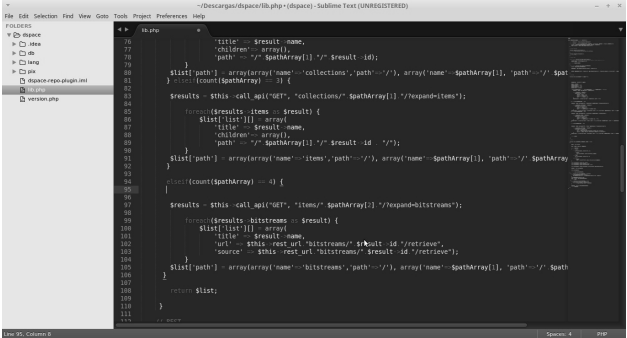

**Figura 13.** *Segunda captura del método get\_listing()*

# **4. DISCUSION**

En el ámbito académico ya se han desarrollado experiencias de aprendizaje mixto. En realidad, las universidades son un terreno abonado para el desarrollo de programas de este tipo. Estas organizaciones poseen una infraestructura instalada para la educación presencial, sobre la cual se pueden diseñar experiencias de aprendizaje mixto utilizando las TICs. El problema es que esta infraestructura de personas, contenidos, recursos y tecnologías pesa mucho a la hora de introducir innovaciones en la enseñanza y el aprendizaje y, si bien ha sido un recurso facilitador para realizar experiencias articuladas, también ha sido un poderoso obstáculo para promover cambios en muchas universidades.

En este sentido y consecuente con el trabajo planteado en el proyecto, de las experiencias implementadas en la Facultad Regional Resistencia desde el 2005 creemos que la integración entre la plataforma virtual Moodle y el repositorio de objetos de aprendizaje Dspace, beneficiará al proceso de enseñanzaaprendizaje permitiendo contar con una amplia colección de objetos de aprendizajes que además de perdurar en el tiempo, podrá ser reutilizado por los docentes de las distintas asignaturas de los diferentes niveles.

En la actualidad existen trabajos de investigación que han logrado hacer la integración entre ambas plataformas correctamente como el trabajo realizado en la Universidad Nacional de la Plata, que logró integrar la versión 2.0 de Moodle con el repositorio de Dspace usando el "Repository plugin", no obstante no ha sido esto posible para versiones más recientes de Moodle 2.7 y de Dspace 4.2, es por eso que como objetivo de este trabajo de investigación se ha planteado el desarrollo de un nuevo plugin que pueda conectar estas dos plataformas y se pueda capitalizar los beneficios de su utilización en un entorno académico dejando

disponible el código en un repositorio público para que se siga contribuyendo en este tipo de investigaciones.

#### **5. CONCLUSION**

En el marco de los proyectos del grupo GIESIN, los trabajos abordan la implementación de las Tics en el proceso de enseñanza en el ámbito universitario desde perspectivas diferentes y permiten advertir las ventajas del aprendizaje mixto, considerar las fortalezas y entender las amenazas o aspectos que deben ser analizados previamente a la implementación de este modelo de aprendizaje.

Se advierten también que, al apoyarse en las Tics como herramienta que mejora el aprendizaje es necesario diseñar actividades adecuadas y analizar con cada una de ellas qué competencias se quieren desarrollar en los alumnos y las habilidades de los docentes.

Con la realización de este trabajo y mediante la recopilación de información, se pudo observar que el uso de Moodle como plataforma de aprendizaje ha crecido enormemente en los últimos años en nuestro ámbito educativo. Es interesante remarcar que la integración de dicha plataforma con otras como redes sociales y con repositorios de aprendizaje ya es un hecho. En este sentido, se puede ver la importancia de esta plataforma mundial de aprendizaje y la contribución de investigadores y empresas desarrolladoras de software como Enovation Solutions que ayudan en la ampliación de las funcionalidades desarrollando plugins de código abierto para posibilitar la integración entre Moodle y otras plataformas que almacenan o transportan objetos de aprendizaje.

Además queda en evidencia la necesidad de cada universidad o institución educativa de poseer un Repositorio de Aprendizaje como medio para distribuir y compartir con el resto del mundo sus trabajos investigación, tesis y otros contenidos académicos que son desarrollados en ella, y la importancia de poseer un mecanismo para la conexión del repositorio Dspace con Moodle que permita compartir material académico y facilitar su acceso tanto a estudiantes como profesores.

#### **6. REFERENCIAS**

- [1] Piña, Bartolomé (2008). "Entornos de aprendizaje mixto en educación superior" RIED, v. 11:1. ISSN: 1138-2783. AIESAD.
- [2] Cernadas, María Alejandra; Maurel, María del Carmen; Sandobal Verón, Valeria. "La percepción de los actores en la implementación del blended-learning. El caso de la FRRe". II Jornadas de Investigación en Ingeniería del NEA y Países limítrofes. Facultad Regional Resistencia, UTN. Resistencia, Chaco. 2012.
- [3] Silvio, José (2004). El aprendizaje mixto en la educación permanente: bases para una estrategia sistemática. UNNED. Expuesto en virtual educa, Barcelona, España.
- [4] Zangara, Alejandra (2009). Conceptos básicos de educación a distancia o las cosas por su nombre. Material de la cátedra Seminario de Educación a Distancia. Maestría en Tecnología Informática Aplicada a la Educación. Universidad Nacional de La Plata. Buenos Aires. Argentina
- [5] Lynch, Clifford (2003). Institutional repositories: Essential infrastructure for scholarship in the digital age. Technical Report 226.
- [6] Subsecretaría de Coordinación Institucional. Secretaría de Articulación Científico Tecnológico. Ministerio de Ciencia, Tecnología e Innovación Productiva. Sistema Nacional de Repositorios Digitales. (2011). Informe sobre la situación de los Repositorio Digitales Argentinos.
- [7] Repositorio Sword upload. Marcelo Schmitt. Disponible en: https://moodle.org/plugins/view/repository\_sword\_upload. Fecha de Consulta: 09/10/2015
- [8] Confederation of Open Access Repositories COAR(2012). The current State of Open Access Repository Interoperability.
- [9] PEER Use of SWORD deposit protocol. (2011). SURFnet 2013-2015. Disponible en: https://wiki.surfnet.nl/display/standards/PEER+Use+of+SW ORD+deposit+protocol. Fecha de Consulta: 09/10/2015.
- [10] Díaz, Francisco Javier, Schiavoni, Alejandra, Osorio, María Alejandra, Amadeo, Ana Paola, Charnelli, María Emilia, "Integración de plataformas virtuales de aprendizaje, redes sociales y sistemas académicos basados en Software Libre. Una experiencia en la Facultad de Informática de la UNLP", Laboratorio de Investigación en Nuevas Tecnologías Informáticas, LINTI Facultad de Informática, Universidad Nacional de La Plata 1900, La Plata, Argentina,
- [11] Integración de plataformas virtuales de aprendizaje, redes sociales y sistemas académicos basados en Software Libre. Una experiencia en la Facultad de Informática de la UNLP. Francisco Javier Díaz , Alejandra Schiavoni , María Alejandra Osorio , Ana Paola Amadeo , María Emilia Charnelli . Laboratorio de Investigación en Nuevas Tecnologías Informáticas, LINTI Facultad de Informática, Universidad Nacional de La Plata 1900, La Plata, Argentina. Sitio oficial de Moodle: https://moodle.org/?lang=es
- [12] Litwin, Edith (COMPILADORA) (2000). La educación a distancia. Temas para el debate en una nueva agenda educativa. Buenos Aires. Argentina
- [13] Silvio, José (2004). El aprendizaje mixto en la educación permanente: bases para una estrategia sistemática. UNNED. http://e-spacio.uned.es/fez/view.php?pid=bibaliuned:19565. Expuesto en virtual educa, Barcelona, España.
- [14] Charnelli, M. Emilia. (2014). Integrando repositorios digitales de recursos educativos abiertos con plataformas virtuales de aprendizaje. Tesina de Licenciatura en Informática. Facultad de Informática. Universidad Nacional de La Plata. Disponible en: http://sedici.unlp.edu.ar/handle/10915/33999. Fecha de Consulta: 09/10/2015.